# **AFO 451 - Voorbereiden drukwerk en batchjobs**

# **451.1 Inleiding**

Met AFO 451 regelt u twee belangrijke onderdelen van de uitleenadministratie:

- Het aanmaken van printfiles voor:
- Rappels (maximaal vier rappels)
- Reserveringen
- Acceptgiro's
- Acceptgiro's (herinnering 1)
- Acceptgiro's (herinnering 2)
- Manuele terugvorderingen;
- Rekeningen
- Het uitvoeren van lenersgebonden batchjobs
- Automatische updates van lenerscategorieën
- Automatische verlenging van de geldigheid van lenerspassen
- Updates van de interactieve lenersstatistieken;
- Automatische aanmaak van een bestand met leners die in aanmerking komen voor een rekening
- Automatische aanmaak van de automatische incasso's

- Controle van de status van de leners

Om een goede werking van het systeem te garanderen moeten de diverse opties van AFO 451 op geregelde tijdstippen uitgevoerd worden. Doorgaans wordt hierbij de volgende periodiciteit gehanteerd (al kan deze afhankelijk van de lokale praktijk sterk afwijken van de hierna vermelde data).

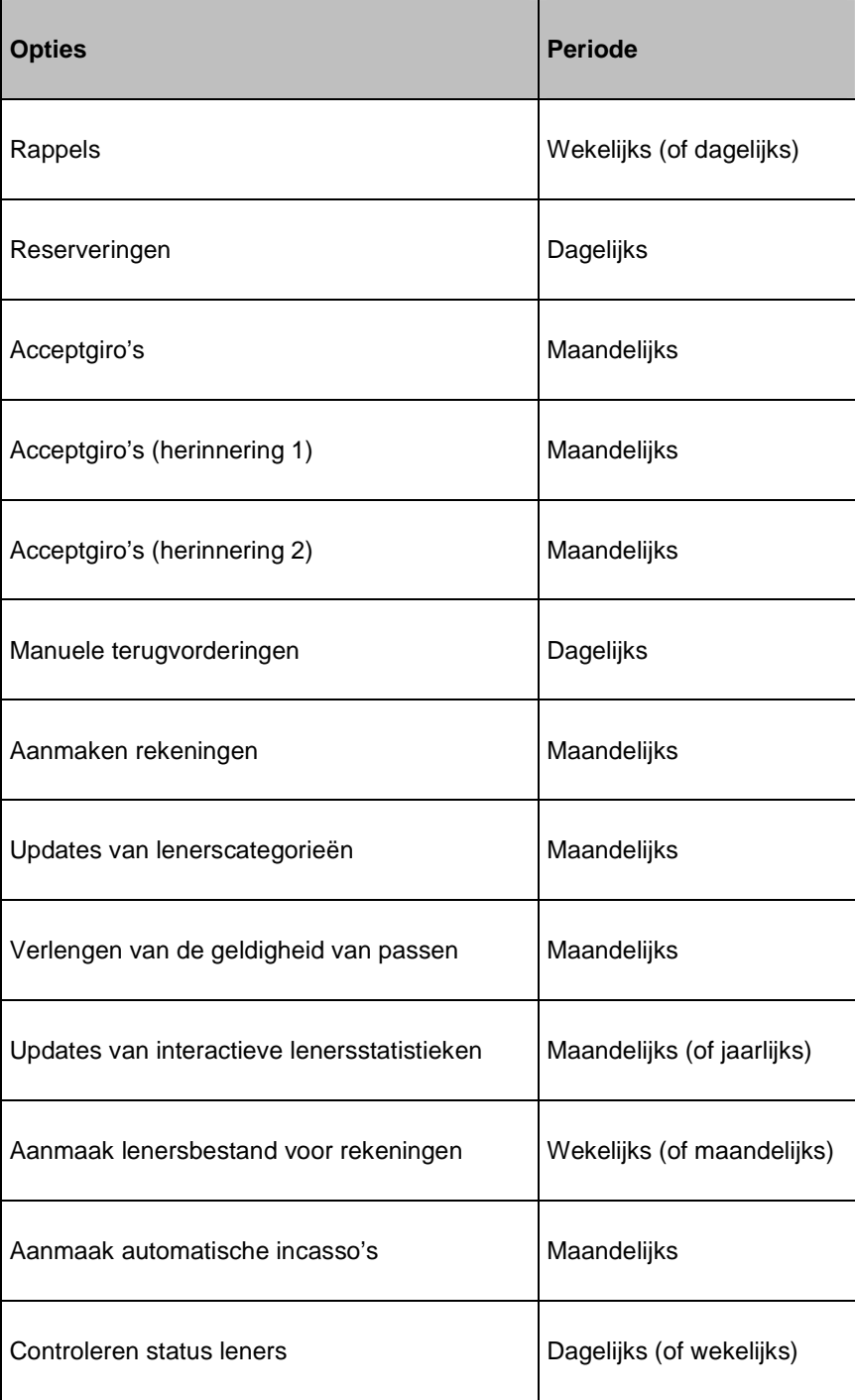

De printfiles die het resultaat zijn van AFO 451 kunnen worden geprint via AFO 452. Een aantal opties van AFO 452 resulteert ook in zogenaamde 'schaduwfiles', die voor intern gebruik geprint kunnen worden via AFO 453.

# **451.2 Opties bij het voorbereiden drukwerk en lenersgebonden batchjobs**

Voor alle bovenstaande opties wordt een aantal algoritmes gebruikt om te bepalen of een lener in aanmerking komt voor opname in een printfile of voor automatische update. De opties hebben met elkaar gemeen dat ze het resultaat zijn van een selectieprocedure in de lenersfile: het systeem doorloopt het volledige lenersbestand en spoort op welke leners in aanmerking komen voor opname in een printfile of voor een update.

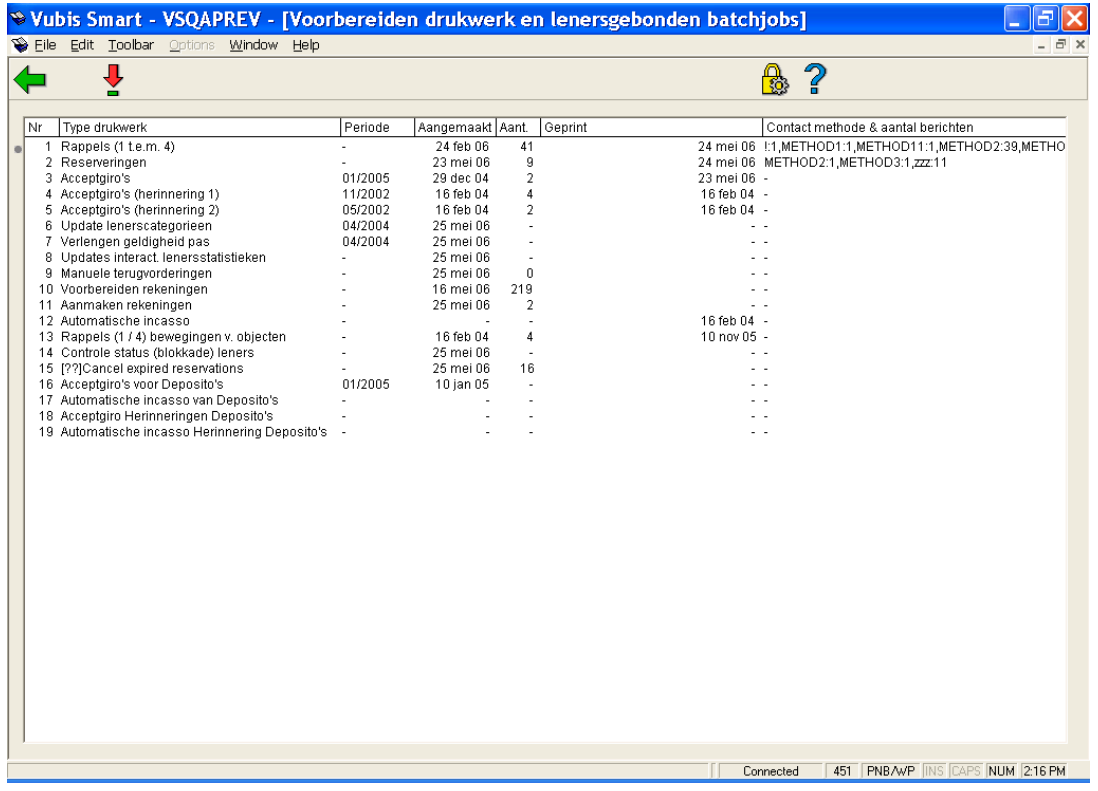

Nadat u deze optie gekozen heeft verschijnt een overzichtsscherm:

#### **Kolommen op het scherm**

**Type drukwerk** - Hier staat het type drukwerk of batchjob.

**Periode** - Hier staat de periode waarvoor de opdracht het laatst werd uitgevoerd. Dit wordt alleen getoond bij de opties die gekoppeld zijn aan een maandelijkse periodiciteit. Bijvoorbeeld: de acceptgiro's werden het laatst aangemaakt voor de periode januari 2005.

**Aangemaakt** - Hier staat de datum waarop het drukbestand werd aangemaakt of de lenersgebonden batchjob werd uitgevoerd.

**Aantal** - Hier staat het aantal leners opgenomen in het drukbestand. Dit wordt alleen getoond voor files die geprint moeten worden.

**Geprint** - Hier staat de datum waarop het drukbestand een laatste keer geprint werd. Dit wordt alleen getoond voor files die geprint moeten worden.

**Contact methode & aantal berichten** – Hier staan de gebruikte contactmethoden, met per methode er achter vermeld hoeveel er van dat type aangemaakt zijn.

De opties worden in de volgende paragrafen afzonderlijk toegelicht.

Bij de meeste types drukwerk of batchjobs schakelt het systeem direct door naar de standaardprocedure voor het starten van processen.

### **451.2.1 Rappels 1 t.e.m. 4**

Het systeem kan maximaal vier rappels versturen. De termijnen waarop rappels verstuurd worden zijn afhankelijk van instellings- en locatiegebonden parameters, die kunnen worden gedefinieerd via AFO 481 ('Beheer uitleenparameters').

Het systeem bepaalt of een lener een rappel moet krijgen op basis van de volgende criteria:

- Voor de eerste rappel Een lener krijgt een rappel als de uitleentermijn overschreden is met minimaal het aantal dagen gelijk aan de rappeltermijn voor een eerste rappel.
- Voor de volgende rappels Een lener krijgt een rappel als de datum waarop de vorige rappel verstuurd werd overschreden is met minimaal het aantal dagen gelijk aan de rappeltermijn voor de betrokken rappel.

#### **Voorbeeld**

Op 29 februari 1996 werd object X uitgeleend aan lener Y met als vervaldatum 9 maart 1996.

De rappeltermijnen zijn:

rappel 1: 7 dagen;

rappel 2: 14 dagen;

geen derde of vierde rappel.

Er worden één keer per week rappels verstuurd, op alle maandagen.

Op 18 maart 1996 wordt een printfile voor rappels aangemaakt via AFO 451. Lener Y zal voor object X een eerste rappel krijgen, want de vervaldatum (9 maart) + 7 dagen (termijn voor rappel  $1$ ) = 16 maart is overschreden.

Op 25 maart 1996 wordt een nieuwe printfile voor rappels aangemaakt. Lener Y krijgt nog geen tweede rappel, want 18 maart (de datum waarop de eerste rappel verstuurd werd) + 14 dagen (termijn voor rappel 2) = 1 april is nog niet overschreden.

Op 1 april 1996 wordt een nieuwe printfile voor rappels aangemaakt. Lener Y krijgt nog geen tweede rappel, want 18 maart (de datum waarop de eerste rappel verstuurd werd) + 14 dagen (termijn voor rappel 2) = 1 april is nog niet overschreden.

Op 8 april 1996 wordt een nieuwe printfile voor rappels aangemaakt. Lener Y krijgt nu een tweede rappel, want 18 maart (de datum waarop de eerste rappel verstuurd werd) + 14 dagen (termijn voor rappel 2) = 1 april is overschreden.

De portokosten kunnen worden bepaald per lenerscategorie en per rappel (en dus niet op basis van het aantal te versturen rappelkaarten per lener of op basis van het aantal te rappelleren objecten). Om rappelkosten te berekenen moet u de betreffende parameters instellen in AFO 481 ('Beheer uitleenparameters: algemeen').

### **451.2.2 Reserveringen**

Of er naar een lener een reserveringsbericht gestuurd wordt, is afhankelijk van het volgende.

Een reservering kan de volgende statussen hebben:

- 0 De reservering is geplaatst
- 1 De reservering is binnengekomen op de afhaallocatie
- 2 De reservering is opgenomen in een printfile

Bij het opsporen van reserveringen zal het systeem alle reserveringen met status "1" in de printfile opnemen.

Telkens als het systeem reserveringen vindt, worden tegelijkertijd de volgende activiteiten uitgevoerd:

- Het systeem spoort eventuele automatische terugvorderingen op.
- Het systeem update de bestanden met niet-gehonoreerde, niet-afgehaalde en klaarstaande reserveringen. Deze bestanden kunnen worden bekeken via AFO 418 ('Beheer reserveringen'). U kunt voor een object een reserveringsbericht forceren. Zie hiervoor AFO 415 ('Bekijken/annuleren reserveringen') de optie "Afdrukken reserveerbericht".

### **Automatische terugvorderingen**

Automatische terugvorderingen worden opgespoord telkens als u een nieuw drukbestand voor reserveringen aanmaakt. Een automatische terugvordering wordt in principe gestuurd naar een lener die een object geleend heeft waarvan de vervaldatum overschreden is én dat is gereserveerd door een andere lener.

Het printen van automatische terugvorderingen is optioneel. In AFO 481 ('Beheer parameters: diversen') kan worden gedefinieerd of de automatische terugvorderingen geprint moeten worden. Als dit wel het geval is, zal bij het aanmaken van een nieuw drukbestand met reserveringen (in AFO 451) niet alleen worden getest of het vorige drukbestand met reserveringen, maar ook dat met automatische terugvorderingen, al geprint is.

U kunt in AFO 481 ('Beheer parameters: diversen') ook de volgende parameters instellen om het automatische terugvorderen te beïnvloeden:

- Een parameter waarmee u kunt aangeven dat er geen automatische terugvorderingen verstuurd moeten worden als er al een rappel verstuurd is.
- Een parameter waarmee u het aantal wachtdagen kunt aangeven tussen het verstrijken van de uitleendatum en de vervaldatum voordat een terugvordering wordt gestuurd.
- Het aantal dagen vóór een rappel dat er geen terugvorderingen meer verstuurd moeten worden.

### **451.2.3 Acceptgiro's**

Acceptgiro's worden in principe per maand verstuurd. De maand waarvoor acceptgiro's verstuurd worden moet als AFO 451 wordt uitgevoerd worden bepaald. Acceptgiro's worden doorgaans twee of drie maanden vóór de maand waarin de geldigheid van de lenerspas verstrijkt verstuurd.

Nadat u deze optie heeft gekozen verschijnt een invoerscherm:

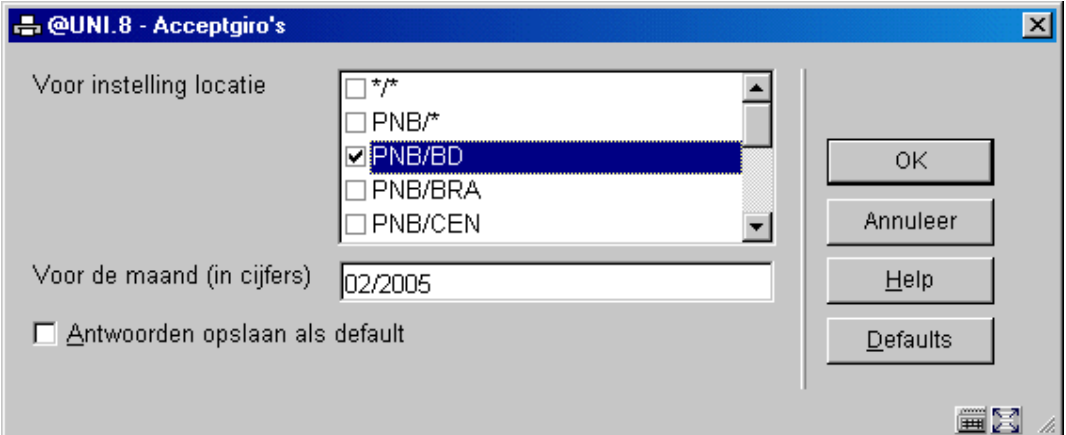

#### **Velden van het scherm**

**Voor instelling locatie** - Voer hier de instelling en locatie in (gescheiden door een "/" (slash)) waarvoor de bewerking moet worden uitgevoerd. Voer "\*/\*" in als de bewerking voor alle instellingen en locaties moet worden uitgevoerd.

**Voor de maand (in cijfers)** - Voer de maand en het jaar in, in het formaat mm/jjjj (bijvoorbeeld 08/1998), waarvoor de bewerking moet worden uitgevoerd.

Om vast te stellen of een lener in aanmerking komt voor een acceptgiro wordt het volgende algoritme gehanteerd:

- De instelling en locatie van inschrijving moeten identiek zijn aan de instelling en locatie waarvoor de acceptgiro's moeten worden aangemaakt.
- De maand en het jaar waarin de geldigheid van de lenerspas verloopt moeten identiek zijn aan de maand en het jaar waarvoor er acceptgiro's aangemaakt worden.
- De lenerscategorie waartoe de lener zal behoren in de maand waarvoor er acceptgiro's aangemaakt worden (en niet de categorie waartoe de lener behoort op het ogenblik dat de acceptgiro's aangemaakt worden) moet een categorie zijn die contributie moet betalen.
- De lener betaalt zijn contributie niet via automatische incasso.

• Het Acceptgiro-veld van het lenersrecord is leeg. Het Acceptgiro-veld kan worden gebruikt om het versturen van een acceptgiro tegen te houden. Zie bij AFO 482 ('Beheer uitleenparameters: lenersadministratie') de optie "Beheer codes acceptgiroveld".

Als aan deze voorwaarden is voldaan, wordt de lener opgenomen in de printfile. Het contributiebedrag dat op de acceptgiro geprint wordt, is het bedrag van de categorie waartoe de lener zal behoren in de maand waarvoor er acceptgiro's worden aangemaakt en niet de categorie waartoe de lener behoort op het ogenblik dat de acceptgiro's worden aangemaakt.

Het aanmaken van het drukbestand voor acceptgiro's heeft verder tot gevolg dat het systeem de openstaande bedragen bij de betreffende leners vermeldt, omdat deze door het aanmaken van het drukbestand gegenereerd worden. Dit heeft tot gevolg dat een drukbestand onder geen enkele voorwaarde geschrapt mag worden zonder dat dit drukbestand volledig geprint is. De leners die zich in het drukbestand bevinden zullen de volgende keer niet meer worden opgenomen.

#### **Automatisch blokkeren leners**

Wij wijzen erop dat het mogelijk is het systeem via AFO 481 zo te parametriseren is, dat bij het printen van een volgende acceptgiro de leners automatisch op de zwarte lijst worden gezet. Bedenk tevens dat u op deze manier leners die hun contributie niet tijdig betalen op de zwarte lijst kunt zetten zonder een acceptgiro te versturen.

U kunt dit als volgt realiseren:

- U stuurt naast de eigenlijke acceptgiro ook nog een eerste herinnering.
- U wenst geen tweede herinnering te sturen, maar maakt in AFO 451 toch een drukbestand voor tweede herinneringen aan. Dit bestand print u niet.
- Het systeem heeft nu wel alle leners in het drukbestand op de zwarte lijst geplaatst.

### **451.2.4 Acceptgiro's (herinnering 1)**

U kunt voor acceptgiro's één of twee herinneringen sturen. Als u een eerste herinnering wilt sturen, gebeurt dit doorgaans twee tot zes weken na het versturen van de (oorspronkelijke) acceptgiro.

Om vast te stellen of een lener in aanmerking komt voor een herinnerings-acceptgiro wordt het volgende algoritme gehanteerd:

• De instelling en locatie van inschrijving moeten identiek zijn aan de instelling en locatie waarvoor de acceptgiro's moeten worden aangemaakt.

- De maand en het jaar waarin de geldigheid van de lenerspas verloopt, moeten identiek zijn aan de maand en het jaar waarvoor er acceptgiro's worden aangemaakt.
- De lener heeft zijn contributie nog niet betaald.
- De lener betaalt zijn contributie niet via automatische incasso.
- Het Acceptgiro-veld van het lenersrecord is leeg. Het Acceptgiro-veld kan worden gebruikt om het versturen van een acceptgiro tegen te houden. Zie bij AFO 482 ('Beheer uitleenparameters: lenersadministratie') de optie "Beheer codes acceptgiroveld".

Lees ook de opmerking over het automatisch blokkeren van lenersrecords in paragraaf 'Automatisch blokkeren leners'.

### **451.2.5 Acceptgiro's (herinnering 2)**

Na de eerste herinnering kan er nog een tweede herinnering worden verstuurd. Het algoritme voor de tweede herinnering is volledig identiek aan dat voor de eerste.

Lees ook de opmerking over het automatisch blokkeren van lenersrecords in paragraaf 'Automatisch blokkeren leners'.

### **451.2.6 Update lenerscategorieën**

De update van lenerscategorieën regelt de automatische overgang van leners van de ene naar de andere lenerscategorie op basis van leeftijd.

Het systeem past de lenerscategorie aan bij alle leners die:

- Verjaren in de maand waarvoor de update wordt uitgevoerd
- Een leeftijd bereiken die is opgenomen in de tabel van leeftijden waarop een overgang van lenerscategorie plaatsvindt
- Op het moment van update thuishoren in de categorie die hoort bij de leeftijd die is opgenomen in de net vermelde tabel

Deze update wordt bij voorkeur uitgevoerd op de eerste dag van de maand waarvoor de update bedoeld is.

De tabel van leeftijden waarop een overgang van lenerscategorie plaatsvindt, moet worden gedefinieerd via AFO 482 ('Beheer parameters: lenersadministratie').

#### **Voorbeeld**

Een lener gaat als hij 18 wordt over van categorie T17 naar T64. We voeren een update uit voor de maand maart 1998.

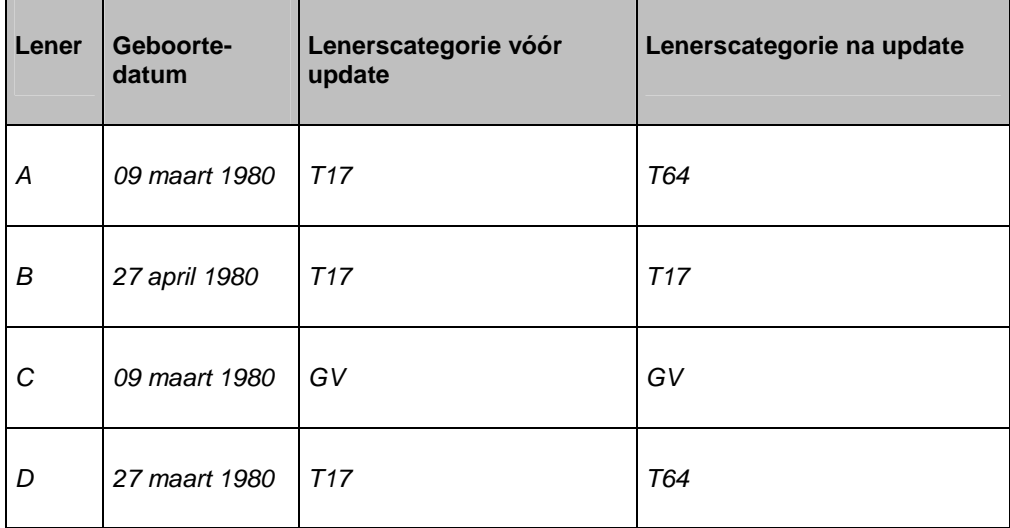

Alleen leners A en D beantwoorden aan alle criteria; alleen zij veranderen van lenerscategorie. Lener B blijft in categorie T17 want hij wordt geen achttien in maart (de maand waarvoor de update wordt uitgevoerd). Lener C blijft in categorie GV want alhoewel hij achttien wordt in maart, is zijn lenerscategorie (GV) niet gelijk aan de categorie die is opgenomen in de tabel van leeftijden (wie achttien wordt gaat van categorie T17 naar T64).

Na een automatische update van lenerscategorieën is het mogelijk om opnieuw inschrijfgeld te vragen. Hiertoe kan in AFO 482 ('Beheer uitleenparameters: lenersadministratie') in de optie 'Inschrijfgeld bij categoriewijziging' een tabel worden opgenomen van de categorieën waarvoor (opnieuw) inschrijfgeld moet worden geïnd. Bij het updaten van de lenerscategorie zal het systeem dan automatisch een openstaand bedrag aan inschrijfgeld creëren.

### **451.2.7 Verlengen geldigheid pas**

Deze optie regelt het automatisch verlengen van de geldigheid van een lenerspas.

Het systeem verlengt de geldigheid van een lenerspas (met een jaar) bij alle leners die:

- Geen contributie hoeven te betalen
- Een lenerspas hebben waarvan de geldigheid verstreken is

• Een vervalmaand/jaar-combinatie hebben die niet groter is dan de maand waarvoor de update wordt uitgevoerd

Verder wordt dit algemene principe beïnvloed door de code die is opgenomen in het Acceptgiro-subveld in het contributieveld van een lenersrecord. Zie AFO 431 ('Lenersadministratie') en AFO 482 ('Beheer uitleenparameters: lenersadministratie') de optie "Beheer codes acceptgiro-veld" voor extra toelichtingen bij het Acceptgiro-subveld. Als er in het Acceptgiro-subveld een code is opgenomen en als de lener in aanmerking komt voor een automatische verlenging van zijn lenerspas, wordt de manier waarop deze verlenging plaatsvindt op twee manieren beïnvloed door de code in het Acceptgiro-subveld. Aan elke code kunnen in AFO 482 twee indicaties worden gekoppeld die respectievelijk aangeven of de lenerspas automatisch moet worden verlengd en of er een openstaand contributiebedrag moet worden gecreëerd.

Deze update wordt bij voorkeur uitgevoerd op de eerste dag van de maand waarin u de update uitvoert. U kunt hieruit afleiden dat het beter is om eerst deze optie te gebruiken voordat u acceptgiro's verstuurt. Bij het versturen van de acceptgiro's zal er bij de leners die een acceptgiro krijgen een te betalen contributiebedrag genoteerd worden. Hierdoor zullen deze leners nadien niet meer in aanmerking komen voor een automatische verlenging van hun lenerspas (ze voldoen niet meer aan voorwaarde 1).

#### **Let op:**

Als u geen acceptgiro's aanmaakt of print, maar het 'verlengen geldigheid pas' gebruikt om een openstaand bedrag bij een lener te creëren, moet u er rekening mee houden dat u eerst de update van lenerscategorieën uitvoert en pas daarna het 'verlengen geldigheid pas'. In tegenstelling tot bij de acceptgiro's houdt het systeem bij het verlengen van de geldigheid van de pas geen rekening met de categorie waarin de lener 'hoort' te zitten in de betrokken maand, maar met de lenerscategorie zoals die in het lenersrecord opgenomen is.

### **451.2.8 Updates interact. lenersstatistieken**

Via AFO 477 kunnen 'online' lenersstatistieken worden bekeken.

Deze statistieken tonen lenersstatistieken en worden online ge-update in de volgende gevallen:

- Bij het invoeren van een nieuwe lener (AFO 431)
- Bij het verwijderen van een lener (AFO 431)
- Bij het wijzigen van de lenerscategorie van een lener (AFO 431)
- Bij het uitvoeren van de optie 'update lenerscategorieën' (AFO 451)

Deze statistieken kunnen worden geïnitialiseerd via AFO 451. Het systeem plaatst alle waarden op nul en herberekent de actuele stand. Deze optie kunt u dan ook het beste uitvoeren op de eerste dag van de maand of op de eerste dag van een nieuw kalenderjaar. Op deze manier tonen de statistieken in AFO 477 de fluctuaties binnen het lenersbestand voor respectievelijk een maand of een jaar.

### **451.2.9 Manuele terugvorderingen**

Het systeem kent twee soorten terugvorderingen: automatische (die worden opgespoord bij het aanmaken van een bestand voor reserveringen) en manuele (die worden ingevoerd in AFO 423).

In AFO 423 kunt u uitgeleende objecten waarvan de aanwezigheid in de bibliotheek dringend gewenst is terugvorderen. Het terugvorderen in AFO 423 via de optie "Terugvorderen" heeft als effect dat het object wordt opgenomen in een drukbestand voor terugvorderingen.

## **451.2.10 Voorbereiden rekeningen**

Het systeem onderscheidt de volgende types rekeningen:

- Rekeningen die gegenereerd worden omdat de betreffende lener, langer dan een ingestelde periode, boete en/of leengeld verschuldigd is (boete-rekeningen)
- Rekeningen die gegenereerd worden omdat de betreffende lener, langer dan een ingestelde periode na de vervaldatum, geleende object(en) niet heeft ingeleverd (telaat-rekeningen)
- Rekeningen die aangemaakt worden omdat de betreffende lener een boekvergoeding moet betalen, zoals in verband met verlies of schade ('vrije' rekeningen)
- Rekeningen die gegenereerd worden als leengeld verschuldigd is (leengeldrekeningen)

De eerste twee types rekeningen worden automatisch aangemaakt als deze optie geactiveerd wordt in AFO 451. Rekeningen van het type 3 worden handmatig in AFO 495 ('Beheer rekeningen') opgesteld. Het vierde type wordt gegenereerd zodra een lener leengeld verschuldigd is.

De werkwijze voor het aanmaken van rekeningen ziet er globaal als volgt uit:

• Voer in AFO 451 de optie "Voorbereiden rekeningen" uit. Deze optie zal het volledige lenersbestand doorlopen en op basis van de door u in AFO 481 gedefinieerde parameters een bestand voorbereiden dat alle leners bevat die potentieel in aanmerking komen voor een boete- of een te-laat-rekening.

- In AFO 495 ('Beheer rekeningen') kunnen de door het systeem aangemaakte mogelijke rekeningen worden omgezet tot echte rekeningen. Deze rekeningen kunnen dan eventueel worden aangevuld met andere bedragen en tenslotte worden afgesloten.
- Met de optie "Aanmaken rekeningen" worden de in AFO 495 afgesloten rekeningen opgenomen in een drukbestand van rekeningen.
- Dit drukbestand wordt dan via AFO 452 ('Uitvoeren drukwerk') met de optie "Rekeningen" geprint.

Voordat u hiervan gebruik kunt maken moet u de betreffende parameters en printprofielen gedefinieerd hebben. De parameters worden ingesteld in AFO 481 ('Beheer uitleenparameters: algemeen') en AFO 481 ('Beheer parameters: diversen'). De printprofielen worden in AFO 483 ('Beheer uitleenparameters: lay-out drukwerk') gedefinieerd.

### **451.2.11 Aanmaken rekeningen**

Met behulp van deze optie wordt een printfile aangemaakt met daarin de afgesloten rekeningen. Deze rekeningen worden geprint via AFO 452 ('Uitvoeren drukwerk').

### **451.2.12 Automatische incasso**

Het systeem ondersteunt het mechanisme van automatische incasso voor contributie. Dit houdt in dat contributie niet wordt geïnd aan de balie of via een betaling via bank of giro (na het versturen van een acceptgiro), maar door een automatische betaalopdracht van de lener. Hiertoe wordt in het lenersrecord een indicatie opgenomen in het incasso-subveld. Als in AFO 451 de optie "Automatische incasso" wordt uitgevoerd, zal het systeem een file aanmaken in een door de BGC voorgeschreven formaat (het 'ClieOp02'-formaat).

Om vast te stellen of een lener in aanmerking komt voor automatische incasso wordt het volgende algoritme gehanteerd:

- De instelling en locatie van inschrijving moeten identiek zijn aan de instelling en locatie waarvoor de acceptgiro's moeten worden aangemaakt.
- De maand en het jaar waarin de geldigheid van de lenerspas verloopt moeten identiek zijn aan de maand en het jaar waarvoor er een automatische-incasso-bestand wordt aangemaakt.
- De lener heeft zijn contributie nog niet betaald.
- De lener betaalt zijn contributie via automatische incasso.

• Het Acceptgiro-veld van het lenersrecord is leeg. Het Acceptgiro-veld kan worden gebruikt om het versturen van een acceptgiro tegen te houden. Zie de toelichtingen bij de optie "Beheer codes acceptgiro-veld" van AFO 482 ('Beheer uitleenparameters: lenersadministratie').

Als aan deze voorwaarden is voldaan, wordt de lener opgenomen in de printfile. Het contributiebedrag dat in de file zal worden opgenomen is het bedrag van de categorie waartoe de lener zal behoren in de maand waarvoor er een file wordt aangemaakt (en niet de categorie waartoe de lener behoort op het ogenblik dat de file wordt aangemaakt).

### **451.2.13 Rappels (1 / 4) bewegingen v. objecten**

In AFO 461 (Beheerdersadministratie) kunnen per beheerder rappeltermijnen worden ingesteld. Ze worden net zo behandeld als rappels voor leners, zie voor verdere uitleg paragraaf 451.2.1.

## **451.2.14 Controle status (blokkade) leners**

De optie "Controle status (blokkade) leners" wordt gebruikt om leners automatisch te blokkeren of te deblokkeren.

Het systeem zal het volledige lenersbestand doorlopen en alle lenersrecords evalueren op basis van de parameters die in AFO 482 ('Beheer uitleenparameters: lenersadministratie') met de optie "Blokkeren leners" zijn gedefinieerd voor alle actuele blokkeertypes zoals gedefinieerd in AFO 481. Zie voor extra toelichtingen AFO 482 en de toelichting bij het blokkeren van leners in AFO 431 ('Lenersadministratie').

### **451.2.14 Annuleer vervallen reserveringen**

Een niet-afgehaalde reservering heeft de mogelijkheid om gehonoreerd te worden totdat het uit het systeem is verwijderd. U kunt deze reserveringen als volgt uit het systeem verwijderen: selecteer de Annuleer reservering optie in AFO 415 en, door gebruik te maken van deze optie in AFO 451. De nieuwe job gebruikt een parameter die u kunt instellen in AFO 481 – Uitleenparameters – Reserveringen – Diversen.. De job bekijkt alle reserveringen uit het systeem die niet toegewezen zijn. Het systeem voegt de vrijstellingsdagen aan de vervaldatum van de reservering toe en reserveringen, waarvoor de vervaldatum die van vandaag is, worden geannuleerd.

U kunt ervoor kiezen deze job NIET te laten uitvoeren en de reserveringen handmatig te annuleren uit de lijst van niet-afgehaalde reserveringen. Maar gebruikers met een grote hoeveelheid niet-afgehaalde reserveringen zullen merken dat deze optie de mogelijkheid biedt om snel en effectief de die reserveringen te laten verwijderen.

## **451.2.16 Acceptgiro's voor Deposito's**

De bibliotheek kan één of meer typen deposito's definiëren die gebruikt kunnen worden door leden van de bibliotheek. Binnen een type deposito bepaalt de bibliotheek vervolgend voor

welke betalingen dit gebruikt kan worden (bijv. leengeld). Een lener kan dan geld storten op zijn/haar deposito's. Een van de manieren hiervoor is per acceptgiro.

Zie voor meer informatie m.b.t. de afhandeling paragraaf 451.2.3.

# **451.2.17 Automatische incasso van Deposito's**

De bibliotheek kan één of meer typen deposito's definiëren die gebruikt kunnen worden door leden van de bibliotheek. Binnen een type deposito bepaalt de bibliotheek vervolgend voor welke betalingen dit gebruikt kan worden (bijv. leengeld). Een lener kan dan geld storten op zijn/haar deposito's. Een van de manieren hiervoor is per automatische incasso.

Zie voor meer informatie m.b.t. de afhandeling paragraaf 451.2.12.

### **451.2.18 Acceptgiro Herinneringen deposito's**

Dit zijn de herinneringen voor niet betaalde acceptgiro´s om een deposito (aan) te vullen.

Zie voor meer informatie m.b.t. de afhandeling paragraaf 451.2.3.

### **451.2.19 Automatische incasso Herinnering deposito's**

Dit zijn de herinneringen voor niet betaalde automatische incasso's om een deposito (aan) te vullen.

Zie voor meer informatie m.b.t. de afhandeling paragraaf 451.2.3.

### • **Document control - Change History**

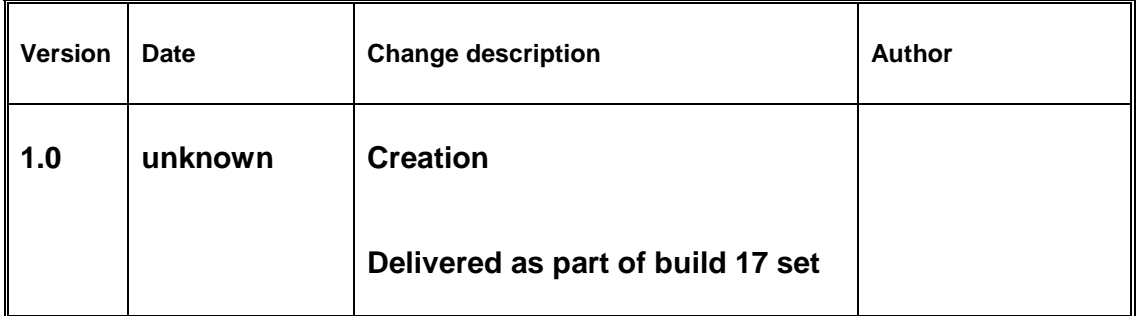